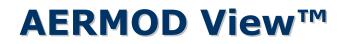

Gaussian Plume Air Dispersion Model - AERMOD

## **Release Notes**

Versions 9.3, 9.4, and 9.5

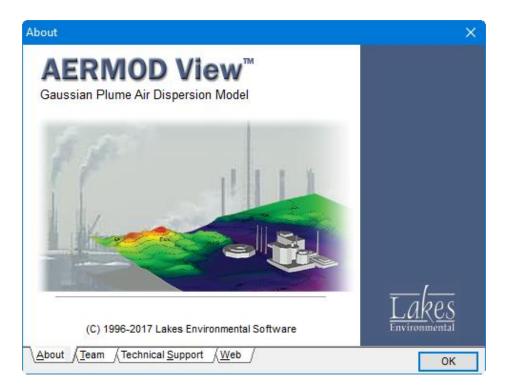

Lakes Environmental Software Tel: (519) 746-5995 – Fax: (519) 746-0793 E-mail: <u>support@webLakes.com</u> Web Site: <u>www.webLakes.com</u>

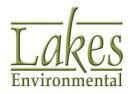

© 1996-2017 Lakes Environmental Software

# **AERMOD View™ Version 9.5**

# **Release Notes**

September 18, 2017

#### **New Features**

| Торіс               | Feature Description                                      |                                                                                                    |                                                        |                                        |                                   |                 |                                      |                            |                                                |       |
|---------------------|----------------------------------------------------------|----------------------------------------------------------------------------------------------------|--------------------------------------------------------|----------------------------------------|-----------------------------------|-----------------|--------------------------------------|----------------------------|------------------------------------------------|-------|
| Receptor<br>Pathway | Sensitive Receptor Summary Report                        |                                                                                                    |                                                        |                                        |                                   |                 |                                      |                            |                                                |       |
| i utiliku y         | View v<br>concer                                         | vill produntrations                                                                                                    | now flag d<br>uce a Sens<br>at the flag<br>ncentratior | itive Rece<br>Iged recep               | eptor S<br>otors. 1               | umma<br>Fhis is | ry Rep<br>useful                     | ort wh                     | nich det                                       | ails  |
|                     | Discrete                                                 | Cartesian Rec                                                                                                    | eptors                                                 |                                        |                                   |                 |                                      |                            |                                                |       |
|                     |                                                          |                                                                                                    |                                                        |                                        |                                   |                 |                                      |                            | Actions                                        | 3 🔻   |
|                     | No.                                                      | D                                                                                                    | X - Coord.<br>[m]                                      | Y - Coord.<br>[m]                      | Terrair<br>Elevatio               |                 | Hill<br>Heights                      | Group<br>Name<br>(Option   | Sensitiv                                       | e     |
|                     | >                                                        | 1 Sens_1                                                                                                    | 441771.39                                              | 5300528.57                             |                                   | 579             | 103                                  | 6                          |                                                |       |
|                     |                                                          | 2 Sens_2                                                                                                    | 441783.14                                              | 5300031.14                             |                                   | 579             | 103                                  | 6                          |                                                |       |
|                     |                                                          | 3 Sens_3                                                                                                    | 442284.49                                              | 5300532.49                             | 6                                 | 00.62           | 103                                  | 6                          |                                                |       |
|                     |                                                          | 4 Misc                                                                                                    | 442276.66                                              | 5300007.64                             | 5                                 | 90.15           | 103                                  | 6                          |                                                |       |
|                     |                                                          |                                                                                                    | D                                                      | elete <u>A</u> ll                      | <u>1</u><br>4                     | - <u>N</u> ew   |                                      |                            |                                                | ¥     |
|                     | Reports                                                  |                                                                                                    | 14 4                                                   | 1 of 1 🕨 🕅 🛔                           | 🗿 🛃   Whole Pag                   | e 🗸 Search:     |                                      |                            | -<br>- # [                                     | Fiter |
|                     | Source<br>Source<br>Recept<br>Recept<br>Recept<br>Recept | ol Pathway<br>e Pathway (Source Inputs<br>e Pathway (Other Options<br>otor Pathway (Elevations /<br>stor Pathway (Risk and Fe<br>rology Pathway | s)<br>Flagpole for Grids)                              | Sensitive Recept                       | Project/Project.isc               |                 |                                      |                            |                                                |       |
|                     | Outpu     Deput                                          | t Pathway<br>s Summary                                                                                                    |                                                        | SO2 - Concentration - Sou<br>Averaging |                                   | Receptor        | с <u>ү</u>                           | ZELEV ZFLAG                | ZHILL Peak Date,                               |       |
|                     |                                                          | ive Receptor Summary                                                                                                    |                                                        | Period Rank                            | Peak Units 17.44480 ugim*3        | ID (            | n) (m)<br>71.39 5300528.57           | (m) (m)                    | (m) Start Hour<br>1036.00 12/29/1986, 12       | 4     |
|                     |                                                          |                                                                                                    | -                                                      | 3-HR 1ST                               | 17.76610 ugim*3                   | Sens_2 441      | 83.14 5300031.14                     | 579.00 0.00                | 1036.00 12/3/1986, 3                           |       |
|                     |                                                          |                                                                                                    |                                                        | 3-HR 1ST<br>24-HR 1ST                  | 25.26420 ugim*3<br>5.74350 ugim*3 |                 | 84.49 5300532.49<br>71.39 5300528.57 | 600.62 0.00<br>579.00 0.00 | 1036.00 8/4/1986,21<br>1036.00 5/2/1986,24     | -     |
|                     |                                                          |                                                                                                    | •                                                      |                                        | 10.28070 ugim*3<br>8.13780 ugim*3 |                 | 83.14 5300031.14<br>84.49 5300532.49 | 579.00 0.00<br>600.62 0.00 | 1036.00 1/25/1986, 24<br>1036.00 2/16/1986, 24 | 1     |
|                     | 1                                                        |                                                                                                    | 13                                                     |                                        |                                   |                 |                                      |                            |                                                |       |

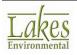

| Торіс     | Feature Description                                                                                                    |
|-----------|----------------------------------------------------------------------------------------------------|
| Tile Maps | Updates to Open Cycle Maps<br>The Open Cycle Maps server was updated to reflect the most up-to-<br>date server settings and map hosts.<br>Import Tile Maps<br>Server Settings<br>Map Server: Open Cycle Map (www.thunderforest.com) V New<br>Layer Name: Open Cycle Map Add to List<br>Hosts:<br>a.tile.thunderforest.com/cycle<br>b.tile.thunderforest.com/cycle |
|           | <figure></figure>                                                                                                    |

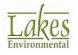

| Торіс                | Feature Description                                                                                                    |
|----------------------|----------------------------------------------------------------------------------------------------|
| Plots                | Zoom to Plot File<br>The Plots Tree View now includes a Zoom to Plot File button to quickly<br>zoom to the extents of a selected plot file. This was done to increase<br>efficiency when moving around a modeling domain.<br>Output Type: Concentration<br>Group: ALL<br>3-HR (03H1GALL.PLT)<br>424-HR (24H1GALL.PLT)<br>424-HR (24H1GALL.PLT)<br>424-HR (24H2GALL.PLT)<br>424-HR (24H2GALL.PLT)<br>407<br>107<br>107<br>107<br>107<br>107<br>107<br>107<br>1                                                                        |
| Graphical<br>Options | New Layouts Functionality         The Layout feature has been updated to include all Contours settings in a single Layout. Importing from or exporting to a Layout now includes all sub-headings under the Contours folder.         All Layouts settings can be applied to multiple contour plots at one time. To apply settings to multiple plots, use Ctrl+Click on the Plots Tree View.         Image: Select Layout         Image: Stored Layouts:         Image: Default-Layout         Image: Help         Cancel       Select |

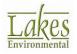

| Торіс              | Feature Description                                                                                                    |
|--------------------|----------------------------------------------------------------------------------------------------|
| Reports            | Expanded Decimal Values                                                                                                    |
|                    | The numeric field format was updated for Source Pathway (Source Inputs) reports to include a minimum of two decimal places with each parameter.                                                                                                    |
|                    | Source Pathway - Source Inputs                                                                                                    |
|                    | Point Sources           Source         Source         X Coordinate         Y Coordinate         Base         Release         Emission         Gas Exit         Gas Exit         Stack Inside           Type         ID         [m]         [m]         Enversion         Height         Rate         Temp.         Velocity         Diameter |
|                    | vpe         iv         (m)         (m)         (optional)         (m)         (g/s)         (p(         (m/s)         (m)           POINT         STCK1         442023.00         5300264.00         583.37         60.00         1.00000         415.00         11.00         5.00                                                          |
|                    | POINT         STCK2         442058.00         5300289.00         585.05         50.00         1.00000         350.00         10.00         1.00                                                                                                    |
| Multi-<br>Chemical | Support for Non-Consecutive Years                                                                                                    |
| Run                | The Multi-Chemical Run Utility now includes support for multi-year<br>meteorological data files which contain non-consecutive years. The<br>AERMOD model supports this so long as the gaps in meteorological<br>data only span entire years.                                                                                                 |
| Backup             | AERMOD View's integrated project backup utility now includes all files<br>produced via the Multi-Chemical Run Utility.                                                                                                    |
|                    | Note: Because Multi-Chem relies on use of 1-hour average Post-                                                                                                    |
|                    | Processing files (POSTFILE), Backing up the <b>Post</b> folder will lead to very large archive files. The POSTFILEs must be included to produce new contour plots in the future without executing AERMOD again.                                                                                                    |

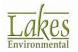

| Торіс               | Feature Description                                                                                                    |
|---------------------|----------------------------------------------------------------------------------------------------|
| Import<br>Buildings | <ul> <li>Updates to DXF Object Import</li> <li>The Import Buildings from DXF function was updated to better identify objects in the DXF file for better importing.</li> <li>Note: Not all DXF objects are recognized as buildings. AERMOD View imports line, polyline, and polygon objects. Line objects must have starting and ending points within 0.1 meter for the structure to be recognized.</li> </ul> |
| Met View            | <b>Expanded SFC File Header Support</b><br>Met View now supports the expanded Version information produced by<br>AERMET 16216 including 1-minute threshold, adjusted u-star, and<br>data substitution routines.                                                                                                    |

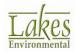

### **Fixed Issues**

| Торіс               | Issue Description                                                                                                    |
|---------------------|----------------------------------------------------------------------------------------------------|
| Source<br>Pathway   | Hourly Emission File Source Order<br>When preparing an hourly emission file via the Hourly Emission File<br>Maker utility, AERMOD View now orders the sources according to the<br>listing in Source Inputs to avoid fatal errors during the model run.  |
| Source<br>Pathway   | <b>Input File Build with Large Ozone Concentration Arrays</b><br>When supplying Background Ozone data, the largest tables (e.g., By<br>Month / Hour / Seven Days) would cause a failure when preparing the<br>model input file. This has been resolved. |
| Receptor<br>Pathway | <b>Import Intermediate Plant Boundary Receptors with Flagpole</b><br>When importing plant boundary receptors, flagpole heights will now be<br>included with intermediate receptors.                                                                     |
| Receptor<br>Pathway | <b>Export Nested Grid Receptors to CSV</b><br>The Export to CSV option in the Actions menu of Nested Grid receptors was corrected to allow export of all generated receptors.                                                                           |
| Output<br>Pathway   | Plot File Generation for Empty Percentiles<br>AERMOD View produced an error message when projects contained no<br>concentrations at some receptors while calculating percentiles.                                                                       |
| Base Maps           | <b>DXF Offset</b><br>When a DXF file was imported as a base map, any offset values applied were lost when the project was closed and subsequently re-opened. This has been resolved.                                                                    |
| Base Maps           | <b>File Name Checks</b><br>The check run on map file name were updated for files containing non-<br>ANSI characters. These files are now converted to their standard DOS<br>name during the import process.                                             |

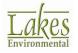

| Торіс              | Issue Description                                                                                                    |
|--------------------|----------------------------------------------------------------------------------------------------|
| MAKEMET<br>Utility | <b>Fix for Assigning New File Names</b><br>When assigning new file names to the PFL or Log files, an incorrect file<br>extension was applied which prevented successful utility execution.<br>This has been resolved. |

#### **Known Issues**

| Торіс                 | Issue Description                                                                                                    |
|-----------------------|----------------------------------------------------------------------------------------------------|
| AERMOD<br>16216r      | <b>Receptor Order Bug</b><br>There is a bug in the US EPA's code related to receptor exclusion when<br>calculating PRIME downwash effects. There exists the potential for<br>model results to change based upon the order of receptors in the input<br>file.                          |
| New Project<br>Wizard | <b>No Spaces in Project Name with ISC</b><br>The ISCST3 and ISC-PRIME models are included in AERMOD for<br>backwards compatibility purposes. Due to limitations in their code,<br>these models will issue a fatal error if the project name contains<br>spaces or special characters. |

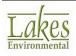

# **AERMOD View™ Version 9.4**

# **Release Notes**

May 11, 2017

#### **New Features**

| Торіс                 | Feature Description                                                                                                    |  |  |  |
|-----------------------|----------------------------------------------------------------------------------------------------|--|--|--|
| Models                | Updated AERMET Model 16216                                                                                                    |  |  |  |
|                       | The previous AERMET executable dated 16216 contained a bug which made it incompatible for 32-bit operating systems. The US EPA subsequently released an updated version of the model, and that update is now available in AERMET View.                      |  |  |  |
|                       | <b>NOTE:</b> This change does not impact any data files produce using the previous AERMET 16216 model. It only restores 32-bit compatibility to the executable.                                                                                             |  |  |  |
| New Project<br>Wizard | New Import from AERMOD Input File Options                                                                                                    |  |  |  |
|                       | Starting new AERMOD View projects from existing AERMOD input files<br>now allows users to include associated BPIP input files and contour<br>plot files. This makes it easier to open AERMOD projects that were not<br>originally created with AERMOD View. |  |  |  |
|                       | <b>NOTE:</b> Contour plot files are imported from a folder location, so all plot files must be included in the same folder.                                                                                                    |  |  |  |
|                       | New Project Wizard ×                                                                                                    |  |  |  |
|                       | AERMOD Input File Import Options                                                                                                    |  |  |  |
|                       | AERMOD Input File:                                                                                                    |  |  |  |
|                       | C:\AERMOD\Example_Project\Example_Project.ADI                                                                                                    |  |  |  |
|                       | Import Buildings from BPIP Input File (Optional):                                                                                                    |  |  |  |
|                       | C:\AERMOD\Example_Project\Example_Project.bpi                                                                                                    |  |  |  |
|                       | Specify Folder where PLOTFILES are Located (Optional):<br>C:\AERMOD\Example_Project\Example_ProjectAD                                                                                                    |  |  |  |

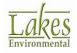

| Торіс                 | Feature Description                                                                                                    |  |
|-----------------------|----------------------------------------------------------------------------------------------------|--|
| New Project<br>Wizard | Default Import of OpenStreet Map Tile Maps<br>The option to automatically import the OpenStreet Map tile maps data<br>is now selected by default when starting a new project.<br>NOTE: Tile Maps are only available for users with a current<br>maintenance agreement.<br>Radius for Modeling Area<br>Radius for Modeling Area         Import OpenStreet Map                                                                                                    |  |
| New Project<br>Wizard | New Range Checks for Starting Coordinates<br>Checks were added to help avoid starting projects in an incorrect<br>location. Conversion between UTM and Lat/Long values are now<br>limited to valid UTM coordinate ranges.                                                                                                    |  |
| Met<br>Pathway        | Data Quality Added to the Surface Met Data Section<br>The Surface Met Data section was expanded to include data quality<br>information regarding the percentage of calms and missing hours.<br>This information can assist users in determining if their data meets<br>minimum requirements.<br>Weteorology Pathway<br>Weteorology Pathway<br>Weterion: 16216 CCVR_Sub TEMP_Sub<br>Version: 16216 CCVR_Sub TEMP_Sub<br>Start Date: 16 01 01 1 End Date: 16 12 31 24<br>WetEVER<br>Version: 16216 CCVR_Sub TEMP_Sub<br>Start Date: 16 01 01 01<br>End Date: 16 12 31 24<br>WetEVER<br>Note: When number of missing hours exceeds 10%, the value is<br>displayed in marron color instead of black to warn modelers that the<br>data may not be acceptable for regulatory applications. |  |

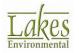

| Торіс             | Feature Description                                                                                                    |
|-------------------|----------------------------------------------------------------------------------------------------|
| File Menu         | Expanded Recent Files List                                                                                                    |
|                   | The list of recent files in the File menu now displays the 6 most recently-opened files. Previously, this list was limited to 4 files.                                                                                    |
| Receptors         | Uniform Cartesian Grid Default Coordinates                                                                                                    |
|                   | When adding a uniform cartesian grid to a project, the default coordinates was changed from SW corner to center.                                                                                                    |
| Export            | XLSX Support for Exporting Buildings                                                                                                    |
|                   | The Export   Buidlings command now defaults to XLSX format to allow for additional vertice pairs since XLS was limited to 255 columns.                                                                                    |
| Project<br>Status | New Range Checks for Source Parameters                                                                                                    |
| Status            | Additional checks were added for Release Height and Exit Temperature values. A warning is issued if the Release Height exceeds <b>600 meters</b> . An error is issued if the Exit Temperature is less than <b>200 K</b> . |
| Project<br>Status | Updated Building Downwash Checks                                                                                                    |
| Status            | When running AERMOD, additional checks were added to avoid automatic processing of BPIP-PRIME when a project contains no point or flare sources.                                                                          |
|                   | For BPIP-PRIME processing, the error message now provides clarification regarding supported source types.                                                                                                    |
|                   | 🖾 Details — 🗆 🗙                                                                                                    |
|                   | The Following Information is Missing or Incomplete !!!                                                                                                    |
|                   | <ul> <li>Number of POINT/FLARE Sources = 0. BPIP is only applicable for POINT/FLARE Sources.</li> </ul>                                                                                                    |

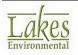

| Торіс                | Feature Description                                                                                                    |  |  |
|----------------------|----------------------------------------------------------------------------------------------------|--|--|
| Terrain<br>Processor | New Receptor Warning<br>The Terrain Processor now issues a warning if receptors are not<br>present in the project and the user tries to run AERMAP as receptors<br>are required to run AERMAP.<br>Warning<br>Receptors are required for AERMAP to run.<br>OK |  |  |
| Graphical<br>Options | Project-Specific Color Mapping Settings<br>Color Mapping selections made by the user will now remain selected<br>after closing a project.                                                                                                    |  |  |

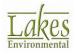

| ERMET        |                                                                                                    | iption                                                                    |                                   |                        |                                                     |                                                                              |                                |
|--------------|----------------------------------------------------------------------------------------------------|---------------------------------------------------------------------------|-----------------------------------|------------------------|-----------------------------------------------------|------------------------------------------------------------------------------|--------------------------------|
| lew          | Data Quality A                                                                                                    | dded to                                                                   | Outpu                             | t Files I              | Display                                             |                                                                              |                                |
| View         | The ACRMET Output Files section was superioded to include data                                                                                                    |                                                                           |                                   |                        |                                                     |                                                                              |                                |
|              | The <b>AERMET Output Files</b> section was expanded to include data quality information regarding the number (and percentage) of <b>calm</b> or                                                                           |                                                                           |                                   |                        |                                                     |                                                                              |                                |
|              |                                                                                                    |                                                                           |                                   |                        |                                                     |                                                                              |                                |
|              | missing hours                                                                                                    |                                                                           |                                   |                        |                                                     | isers in                                                                     | aetermining                    |
|              | their data meets                                                                                                    | s minimu                                                                  | m requi                           | rements                | S.                                                  |                                                                              |                                |
|              |                                                                                                    |                                                                           |                                   |                        |                                                     |                                                                              |                                |
|              | AERMET View                                                                                                    |                                                                           |                                   |                        |                                                     |                                                                              | - 🗆 X                          |
|              | File Mode Data Run Tools                                                                                                    | Help                                                                      | $\sim \sim$                       |                        |                                                     | AKMI                                                                         | 0                              |
|              | 🗋 🌾 🛄 🕨                                                                                                    |                                                                           | 21 💽                              | ) 🤭 ነ                  | <b>H</b>                                            |                                                                              | 2                              |
|              | New Open Save Ru<br>Processing Options Sectors (Surfa                                                                                                    |                                                                           | Onsite Upper A                    | ar Sectors C           | Output WRPLOT                                       | Export                                                                       | Help                           |
|              | AERMET Output Files                                                                                                    | 100)                                                                      |                                   |                        |                                                     |                                                                              |                                |
|              | Version: 16216 CCV                                                                                                    | R Sub TEMP Sub                                                            |                                   | Start Date:            | 16 01 01 01                                         | End Date: 16 12 31                                                           | 24                             |
|              | Surface:                                                                                                    |                                                                           | T. 4.                             |                        |                                                     |                                                                              |                                |
|              | Sunace.                                                                                                    |                                                                           | Tutt                              | orial.SFC              |                                                     |                                                                              |                                |
|              | Profile:                                                                                                    |                                                                           | Tut                               | orial.PFL              |                                                     |                                                                              | 2 🖪 😸                          |
|              | Calms: 0.89 % (78 hr                                                                                                    | s)                                                                        | Missing: 16                       | .64 % (1462 hrs)       | -                                                   | -                                                                            |                                |
|              |                                                                                                    |                                                                           |                                   |                        |                                                     |                                                                              |                                |
| ERMET        | Updated Mont                                                                                                    | h/Seaso                                                                   | n Assid                           | anment                 |                                                     | cations.                                                                     | Hemisphere                     |
| ERMET<br>iew | Updated Mont                                                                                                    | h/Seaso                                                                   | on Assig                          | gnment                 |                                                     |                                                                              | Hemisphere                     |
|              | Updated Mont                                                                                                    |                                                                           |                                   | -                      | s for So                                            | outhern                                                                      | -                              |
|              |                                                                                                    | onth/Sea                                                                  | <b>ason</b> op                    | otion in               | s for So                                            | outhern<br>RSURF#                                                            | <b>CE</b> utility wa           |
|              | The Assign Mo                                                                                                    | onth/Sea                                                                  | <b>ason</b> op                    | otion in               | s for So                                            | outhern<br>RSURF#                                                            | CE utility wa<br>local seasons |
|              | The <b>Assign Mo</b><br>updated so the                                                                                                    | onth/Sea                                                                  | <b>ason</b> op                    | otion in               | s for So                                            | outhern<br>RSURF#<br>flect the                                               | CE utility wa<br>local seasons |
|              | The <b>Assign Mc</b><br>updated so the<br>Assign Month/Season                                                                                                    | onth/Sea<br>default se                                                    | <b>ason</b> op                    | otion in               | s for So                                            | outhern<br>RSURF#<br>flect the                                               | CE utility wa<br>local seasons |
|              | The <b>Assign Mc</b><br>updated so the<br>Assign Month/Season<br>Seasonal Categories                                                                                                    | onth/Sea<br>default se                                                    | <b>ason</b> op                    | otion in               | the <b>AE</b><br>nents re                           | outhern<br>RSURFA<br>flect the<br>×                                          | CE utility wa<br>local seasons |
|              | The <b>Assign Mc</b><br>updated so the<br>Assign Month/Season<br>Seasonal Categories                                                                                                    | onth/Sea<br>default se                                                    | <b>ason</b> op<br>easonal         | otion in<br>assignn    | the <b>AE</b><br>nents re                           | outhern<br>RSURFA<br>flect the<br>×                                          | CE utility wa<br>local seasons |
|              | The <b>Assign Mc</b><br>updated so the<br>Assign Month/Season<br>Seasonal Categories                                                                                                    | onth/Sea<br>default se<br>uth<br>Late Autumn /<br>Winter                  | Ason opeasonal                    | otion in<br>assignn    | the <b>AE</b><br>nents re                           | outhern<br>RSURFA<br>flect the<br>×                                          | CE utility wa<br>local seasons |
|              | The <b>Assign Mo</b><br>updated so the o<br>Assign Month/Season<br>Seasonal Categories<br>Hemisphere: Sou                                                                                                    | onth/Sea<br>default se<br>uth                                             | ason opeasonal                    | otion in<br>assignn    | the <b>AE</b><br>nents re<br>Clear All              | Duthern<br>RSURFA<br>flect the<br>Default<br>Autumn                          | CE utility wa<br>local seasons |
|              | The <b>Assign Mo</b><br>updated so the o<br>Assign Month/Season<br>Seasonal Categories<br>Hemisphere: Sou                                                                                                    | ath<br>Late Autumn /<br>Winter<br>without snow                            | Winter with<br>continuous<br>snow | Transitional<br>Spring | the <b>AE</b><br>nents re<br>Clear All<br>Midsummer | Default                                                                      | CE utility wa<br>local seasons |
|              | The <b>Assign Mo</b><br>updated so the o<br>Assign Month/Season<br>Seasonal Categories<br>Hemisphere: Sou<br>Month<br>January<br>February                                                                                 | ath<br>Late Autumn /<br>Winter<br>without snow                            | Winter with<br>continuous<br>snow | Transitional<br>Spring | clear All<br>Midsummer                              | Default                                                                      | CE utility wa<br>local seasons |
|              | The Assign Mo<br>updated so the<br>Assign Month/Season<br>Seasonal Categories<br>Hemisphere: Sou<br>Month<br>January<br>February<br>March                                                                                 | Anth/Sea<br>default sea<br>uth<br>Late Autumn /<br>Winter<br>without snow | Winter with<br>continuous<br>snow | Transitional<br>Spring | clear All                                           | Default                                                                      | CE utility wa<br>local seasons |
|              | The Assign Mo<br>updated so the o<br>Assign Month/Season<br>Seasonal Categories<br>Hemisphere: Sou<br>Month<br>January<br>February<br>March<br>April                                                                      | Anth/Sea<br>default sea<br>uth<br>Late Autumn /<br>Winter<br>without snow | Winter with<br>continuous<br>snow | Transitional<br>Spring | clear All                                           | Default                                                                      | CE utility wa<br>local seasons |
|              | The Assign Mo<br>updated so the o<br>Assign Month/Season<br>Seasonal Categories<br>Hemisphere: Sou<br>Month<br>January<br>February<br>March<br>April<br>May                                                               | Anth/Sea<br>default sea<br>uth<br>Late Autumn /<br>Winter<br>without snow | Winter with<br>continuous<br>snow | Transitional<br>Spring | clear All                                           | Default                                                                      | CE utility wa<br>local seasons |
|              | The Assign Mo<br>updated so the o<br>Assign Month/Season<br>Seasonal Categories<br>Hemisphere: Sou<br>Month<br>January<br>February<br>March<br>April<br>May<br>June                                                       | Anth/Sea<br>default sea<br>uth<br>Late Autumn /<br>Winter<br>without snow | Winter with<br>continuous<br>snow | Transitional<br>Spring | Clear All                                           | Default                                                                      | CE utility wa<br>local seasons |
|              | The Assign Mo<br>updated so the o<br>Assign Month/Season<br>Seasonal Categories<br>Hemisphere: Sou<br>Month<br>January<br>February<br>March<br>April<br>May<br>June<br>July                                               | Anth/Sea<br>default sea<br>uth<br>Late Autumn /<br>Winter<br>without snow | Winter with<br>continuous<br>snow | Transitional<br>Spring | Clear All                                           | Duthern<br>RSURFA<br>flect the<br>Default                                    | CE utility wa<br>local seasons |
|              | The Assign Mo<br>updated so the o<br>Assign Month/Season<br>Seasonal Categories<br>Hemisphere: Sou<br>Month<br>January<br>February<br>March<br>April<br>May<br>June                                                       | Anth/Sea<br>default sea<br>uth<br>Late Autumn /<br>Winter<br>without snow | Winter with<br>continuous<br>snow | Transitional<br>Spring | Clear All                                           | Default                                                                      | CE utility wa<br>local seasons |
|              | The Assign Mo<br>updated so the o<br>Assign Month/Season<br>Seasonal Categories<br>Hemisphere: Son<br>Month<br>January<br>February<br>March<br>April<br>May<br>June<br>July<br>August                                     | Anth/Sea<br>default sea<br>uth<br>Late Autumn /<br>Winter<br>without snow | Winter with<br>continuous<br>snow | Transitional<br>Spring | Clear All                                           | Default                                                                      | CE utility wa<br>local seasons |
|              | The Assign Mo<br>updated so the o<br>Assign Month/Season<br>Seasonal Categories<br>Hemisphere: Son<br>Month<br>January<br>February<br>March<br>April<br>May<br>June<br>July<br>August<br>September                        | Anth/Sea<br>default sea<br>uth<br>Late Autumn /<br>Winter<br>without snow | Winter with<br>continuous<br>snow | Transitional<br>Spring | Clear All                                           | Defaut                                                                       | CE utility wa<br>local seasons |
|              | The Assign Mo<br>updated so the o<br>Assign Month/Season<br>Seasonal Categories<br>Hemisphere: Son<br>Month<br>January<br>February<br>March<br>April<br>May<br>June<br>July<br>August<br>September<br>October             | Anth/Sea<br>default sea<br>uth<br>Late Autumn /<br>Winter<br>without snow | Winter with<br>continuous<br>snow | Transitional<br>Spring | Clear All                                           | Duthern RSURFA flect the Defaut Autumn V V V V V V V V V V V V V V V V V V V | CE utility wa<br>local seasons |
|              | The Assign Mo<br>updated so the o<br>Assign Month/Season<br>Seasonal Categories<br>Hemisphere: Sou<br>Month<br>January<br>February<br>March<br>April<br>May<br>June<br>July<br>August<br>September<br>October<br>November | Anth/Sea<br>default sea<br>uth<br>Late Autumn /<br>Winter<br>without snow | Winter with<br>continuous<br>snow | Transitional<br>Spring | Clear All                                           | Default                                                                      | CE utility wa<br>local seasons |

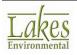

| Торіс                      | Feature Description                                                                                                    |
|----------------------------|----------------------------------------------------------------------------------------------------|
| AERMET &<br>AERMOD<br>View | Order Met Data<br>Order Met Data The Order Met Data button was added to the Met Pathway window<br>in AERMOD View and to the main window in AERMET View. This takes<br>you to Lakes Environmental's Met Services webpage for ordering<br>worldwide AERMET-Ready MM5 or WRF data or US-based AERMOD-<br>Ready meteorological station data.<br>https://www.weblakes.com/services/met_order.html |
| Installation               | Prevention of Old Version Installation<br>The application installation file was updated to no longer allow<br>installation of previous releases when a newer version is already<br>installed. The newer version must now be uninstalled before an earlier<br>version can be installed.                                                                                                    |

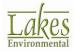

### **Fixed Issues**

| Торіс                     | Issue Description                                                                                                    |
|---------------------------|----------------------------------------------------------------------------------------------------|
| Control<br>Pathway        | Updated NOx to NO2 Options Heading<br>The group heading for the NOx to NO2 Options was updated for model<br>version 16216r. The previous release incorrectly labeled these as Non-<br>Default options when the Default options setting was used.                                                                                                    |
| Output<br>Pathway         | <b>Rolling Averages</b><br>Support was restored for creating rolling average contour plot files without a corresponding percentile value specified. The process was also optimized to avoid running out of memory during calculation.                                                                                                    |
| Multi-<br>Chemical<br>Run | Fixed Status Messages<br>The Status column was updated to avoid false positive checks (e.g.,<br>"Bad Format" when not properly reading the meteorological data file<br>locations).                                                                                                    |
| Import                    | <b>Restored Import of Building Descriptions</b><br>When importing buildings from a BPIP input file, the description field<br>was cut off if a space was present. This has been resolved.                                                                                                    |
| Reports                   | Output Type and Depletion Options Updated<br>The Control Pathway report was not properly printing the dispersion<br>and depletion options. This has been resolved.                                                                                                    |
| Sources                   | Updated Buoyant Line Source Emission Rate Unit<br>The emission rate unit for buoyant line sources was updated to g/s<br>after a clarification regarding a typo in the model documentation for<br>the original implementation of this source type.<br>Source Release Parameters<br>Emission Rate:<br>Y2 Coordinate:<br>Y2 Coordinate:<br>Specify Average Properties |

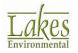

| Торіс               | Issue Description                                                                                                    |
|---------------------|----------------------------------------------------------------------------------------------------|
| Buildings           | <b>Reset Wind Flow Vector Window Location</b><br>Previously, the window position of the GEP Structure Influence Zone's<br>Wind Flow Vector was stored. This now resets to the default location<br>so the window does not become lost off screen when using a different<br>screen resolution from that which previously opened the project.             |
| Eagle Watch<br>View | Range Check Error Resolution<br>The Eagle Watch View issued a "Range Check Error" when initially<br>switching between the Max and Min Extents. This has been corrected.<br>The Eagle Watch View<br>The Eagle Watch View<br>Min. Extents<br>Min. Extents<br>Min. Extents<br>Min. Extents<br>Min. Extents<br>Min. Extents<br>Min. Extents                |
| AERMET<br>View      | Seasonal Surface Parameters Label Updated<br>When using the Seasonal Period option for defining surface<br>characteristics, labels for Southern Hemisphere projects displayed<br>seasonal names which could be misinterpreted. These labels have<br>been replaced with months so users can be sure to which time period<br>the specified values apply. |
| AERMET<br>View      | <b>Upper Air Pathway Not Reading FSL Files</b><br>AERMET View was not properly reading the longitude from FSL files<br>due to a lack of spacing between the coordinates when the station had<br>a longitude > 100°E. This has been fixed.                                                                                                    |

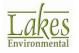

## **AERMOD View™ Version 9.3**

### **Release Notes**

February 15, 2017

#### **New Features**

| Торіс         | Feature Description                                                                                                    |
|---------------|----------------------------------------------------------------------------------------------------|
| Models        | Latest Releases of US EPA Models Available                                                                                                    |
|               | The following US EPA Models were released in December 2016 and January 2017 and are incorporated into AERMOD View Version 9.3:                                                                                                    |
|               | 1. AERMOD Model 16216r (Released January 2017)                                                                                                    |
|               | 2. AERMET Model 16216 (Released December 2016)                                                                                                    |
|               | 3. MAKEMET Model 16216 (Released December 2016)                                                                                                    |
|               | <b>Note:</b> AERMOD 16216r <b>will not run</b> using met data created using AERMET <b>11059 or earlier</b> . Old met data must be re-processed using a more recent version of AERMET (preferably 16216) or the modeler must use an older version of the AERMOD model. |
| AERMOD<br>MPI | New Version of Lakes AERMOD MPI 16216r (Parallel Version)                                                                                                    |
|               | A new version of the Lakes AERMOD MPI for the US EPA Model Version 16216r is now available (AERMOD_MPI_Lakes_16216r.exe). You can specify to use this model under the <b>Preferences</b> dialog.                                                                      |
|               | <b>Note:</b> AERMOD_MPI_LAKES_16216r.EXE or AERMOD_MPI_LAKES.EXE will run the latest version of the AERMOD model (16216r) in parallel mode using <u>up to a maximum of 8 cores</u> .                                                                                  |
|               | Preferences – D X                                                                                                    |
|               | Settings General AERMOD Executable Default User-Specified AERMOD_MPI_LAKES.EXE MOI Map Settings System Editor EPA Models/Limits Storage Limits                                                                                                    |
|               | AERMOD         Parameter         Description         Storage           ▲ AERMAD         Name         Description         Limit           ▲ ISCST3         ▶ NREC         No. of Receptors <unlimited></unlimited>                                                     |
|               |                                                                                                    |

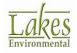

| Торіс              | Feature Description                                                                                                    |  |  |  |
|--------------------|----------------------------------------------------------------------------------------------------|--|--|--|
| Control<br>Pathway | Revamped Dispersion Options                                                                                                    |  |  |  |
|                    | The <b>Dispersion Options</b> page has been reorganized to support the US EPA 16216r changes and maintain backwards compatibility for model versions 15181 and earlier.                                                                                                    |  |  |  |
|                    | The <b>Model Options</b> group heading now confirms which version of the model is selected in <b>Preferences</b> , and options are enabled or disabled according to the model status (Default or Non-Default Regulatory Options).                                                                                                    |  |  |  |
|                    |                                                                                                    |  |  |  |
|                    | Vocal Artiss     Optimized Area Sources (FASTALL)     Fast All Sources (FASTALL)     Gast Deposition     Adjust deforming Mode (SCREEN)     Copted and Horizontal Stack Releases     Fast All Sources (FASTALL)     Gast Area Sources (FASTALL)     Gast Area Sources (FASTALL)     Gast |  |  |  |
|                    | Help Next Close                                                                                                    |  |  |  |

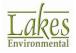

| Торіс                | Feature Description                                                                                                    |
|----------------------|----------------------------------------------------------------------------------------------------|
| Terrain<br>Processor | Updated NED Download Routines<br>The process for downloading USGS National Elevation Dataset 1/3 arc-<br>second (NED 1/3) and 1 arc-second (NED 1) data formats has been<br>updated to reflect a name change implemented by USGS in their<br>storage servers. The updated download includes updated tiles in some<br>locations.<br>Terrain Processor [AERMAP Executable: AERMAP.EXE]<br>Terrain Options                                                              |
| Plume<br>Animation   | Implementation Updates         Added options for selecting / de-selecting source groups when the         Show Plume Animation option is enabled. Also, improved handling         of source groups included adding warnings to the Details window to         ensure the correct plume animation output is displayed.         Implementation                                                                                                    |
| Risk Mode            | Supported Feature Improvements         Risk Mode was updated to integrate more fully the latest AERMOD model features. Changes include:         • Inclusion of circular area and polygon area source types in RiskGen         • Incorporation of required gas deposition parameters for vapor and vapor mercury pathways         • Updated program warnings and details messages to clarify project status.         • Bug fixes and internal efficiency improvements |
| Project<br>Status    | Improved Error Handling<br>The Details and Warnings have been updated to provide additional<br>information to users and prevent errors from occurring.                                                                                                    |

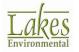

| Торіс              | Feature Description                                                                                                    |  |  |
|--------------------|----------------------------------------------------------------------------------------------------|--|--|
| AERMET<br>View     | New US EPA AERMET Model Version 16216                                                                                                    |  |  |
|                    | On December 20, 2016, the US EPA released a new version of the AERMET model (16216). For a complete description of the changes please see the US EPA Model Change Bulletin #7 (MCB#7).                                                                                                    |  |  |
|                    | This new AERMET model version was incorporated into the software as the default model version. Older model versions are also available.                                                                                                    |  |  |
| AERMET<br>View     | Updated Group Heading                                                                                                    |  |  |
|                    | The adjusted u-star (ADJ_U*) group heading was adjusted based on<br>the US EPA 16216 model updates. When running AERMET 16216, the<br>heading reflects the regulatory default status of this option (assuming<br>no onsite turbulence data is included).<br>Non-Default Option (BETA)<br>Adjust Surface Friction Velocity (ADJ_U*)<br>AERMET 15181 and earlier<br>Low Wind Option<br>Adjust Surface Friction Velocity (ADJ_U*)<br>AERMET 16216 |  |  |
| MAKEMET<br>Utility | New US EPA MAKEMET Model Version 16216                                                                                                    |  |  |
|                    | On December 20, 2016, the US EPA released a new version of the MAKEMET model (16216). The MAKEMET Utility was updated to use this version of the executable.                                                                                                    |  |  |

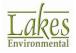

#### **Fixed Issues**

| Торіс                  | Issue Description                                                                                                    |
|------------------------|----------------------------------------------------------------------------------------------------|
| Source<br>Pathway      | Set All Gas Deposition Parameters to Real Values                                                                                                    |
| Fathway                | In previous versions, input values not explicitly listed as real values<br>would be written as integers. This lead to an 'illegal numerical field'<br>error. The application now correctly writes these values as reals in the<br>input file.                                                                                                    |
| Source<br>Pathway      | Copy / Paste Update for Gas & Particle Data                                                                                                    |
| Fatiiway               | Resolved a problem where the copy and paste buttons on the Gas & Particle Data settings would be lost when modifying the Source ID of the pasted parameters.                                                                                                    |
| Meteorology<br>Pathway | Updated MAXDCONT # Met Years Option                                                                                                    |
| Falliway               | Fixed an issue where the drop-down box for the # Met Years field would not appear even when input criteria was met.                                                                                                    |
| Receptor<br>Pathway    | Discrete Polar Receptor New Button                                                                                                    |
| Fathway                | Previously, discrete polar receptors could only be added using the Tab<br>or Arrow Down keys as the New button would produce an error. This<br>has been fixed.                                                                                                    |
| Import                 | Import Buildings from BPIP Input File                                                                                                    |
|                        | Updated the process for importing buildings from existing BPIP input files. The update allows for expanded support for non-standard input file conventions.                                                                                                    |
| Percentiles            | Updated Date and Rank Columns in Contour Plot Files                                                                                                    |
|                        | When preparing percentile contour plot files, the date and rank<br>columns were filled in with data from a different receptor reference<br>than the receptor containing the reported concentration. The columns<br>now reflect the values associated with the reported concentration. This<br>update does not change calculated concentration values. |
| Multimedia             | Restored Codec Selection                                                                                                    |
|                        | When choosing <b>Advanced Settings</b> for recording animations, the <b>Select Codec</b> button did not always work. This has been restored.                                                                                                    |

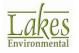

| Торіс              | Issue Description                                                                                                    |
|--------------------|----------------------------------------------------------------------------------------------------|
| MAXTABLE<br>Viewer | Table Sort UpdateWhen sorting the MAXTABLE Viewer data value column (e.g.,<br>Concentration, Dry Deposition, etc.), the value was sorted as a string<br>instead of number. This has been resolved. |

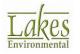